# BUSTER

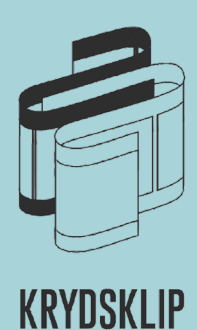

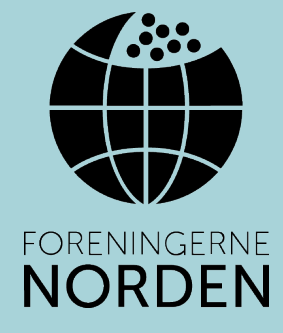

# *Tervetuloa Ristiinleikkaus 3 -projektin pariin*

Ristiinleikkaus-projektissa koululuokat kaikkialta Pohjoismaista kuvaavat yksinkertaisia stop motion -animaatiokohtauksia, jotka ammattilaisohjaaja ja -animaattori kokoavat yhdeksi elokuvaksi.

Animaatioelokuva kertoo lampaasta, joka ei halua tulla kerityksi. Sen sijaan se haluaa kovasti saada ystävän. Teidän tehtävänänne on luoda hauskoja hahmoja ja vauhdikkaita toimintakohtauksia tarinaan!

#### **ANIMAATIO**

Animaatio tarkoittaa 'elävöittämistä – elämän antamista'. 1900-luvun alusta lähtien animaatiotekniikkaa on käytetty liikkeen illuusion luomiseen. Tekniikka on kehittynyt eri suuntiin ja voi tänä päivänä näyttää todella monenlaiselta.

Perinteisessä animaatiotekniikassa jokainen kuva on piirretty käsin, kuten Bambin ja Lumikin kaltaisissa vanhoissa Disney-klassikoissa. Tätä voidaan kutsua myös 2D-animaatioksi, koska hahmoilla ja kohtauksilla on vain leveys ja korkeus.

3D-animaatiossa hahmoilla on syvyyttä, mikä voi luoda realistisemman ja elävämmän tunteen. Esimerkkejä tästä ovat Kung Fu Panda tai Spiderman.

CGI eli tietokoneella luodut kuvat (Computer-generated imagery) ovat myös eräänlaisia animaatioita. CGI:n avulla elokuvaan voi luoda asioita, jotka eivät olisi mahdollisia todellisessa maailmassa.

Star Wars- ja Marvel-elokuvissa käytetään paljon CGI:tä.

Lopuksi on myös stop motion -tekniikka, jonka parissa te pääsette työskentelemään. Jotkut kutsuvat sitä myös 'siirtoelokuvaksi', koska esineitä, kuten nukkeja, savea tai paperileikkauksia, siirretään fyysisesti hieman kerrallaan jokaisen otetun kuvan välillä. Kun kuvat lopulta yhdistetään, ne luovat liikkeen illuusion.

### *1. OPPITUNTI JOHDANTO ANIMAATIOON JA TUTKIMUSTYÖ LAMPAISTA*

#### **TUTKIMUSVAIHE**

Luokka jaetaan pienempiin ryhmiin, joista jokaisessa on hyvä olla 4–5 oppilasta. Samoissa ryhmissä työskennellään koko projektin ajan.

Ennen kohtauksen käsikirjoittamisen ja animoinnin aloittamista on tehtävä hieman tutkimustyötä.

Millainen eläin lammas oikeastaan on? Mitä tiedätte lampaista? Miltä tyypillinen lammas näyttää kotimaassanne? Mitä erityispiirteitä sillä on?

Etsikää neljä hauskaa faktaa lampaista. Esimerkkejä: lampaat tunnistavat kasvoja, niillä on tunteita ja neljä vatsaa.

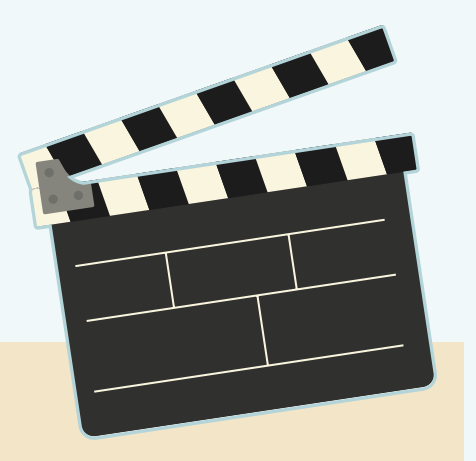

#### *LISÄTEHTÄVÄT*

Nauhoittakaa löytämistänne lammasfaktoista puhelimellanne hauska ja viihdyttävä video. Video ladataan lopuksi sivustolle yhdessä valmiin kohtauksen kanssa. Muistakaa puhua selkeästi, jotta muiden pohjoismaisten oppilaiden on helpompi ymmärtää kieltänne.

Piirtäkää mielestänne kotimaallenne tyypillisen näköinen lammas. Leikatkaa kuva irti. Tehkää lyhyt animaatio lampaasta, yksi liike riittää. Ehkä voitte tehdä kaksi erilaista suuta, jotta lammas voi määkiä? Voitte myös liikuttaa sen päätä tai tehdä kaksi erilaista silmää, joita se voi räpytellä. Animaationne ladataan lopuksi sivustolle yhdessä valmiin kohtauksen kanssa.

## *1. OPPITUNTI*

#### **ANIMAATIOTEHTÄVÄT**

Teidän stop motion -animaatiokohtauksenne on osa tarinaa mustasta lampaasta, joka ei halua tulla kerityksi, mutta haluaa kovasti saada ystävän.

Tässä on kuva lampaasta.

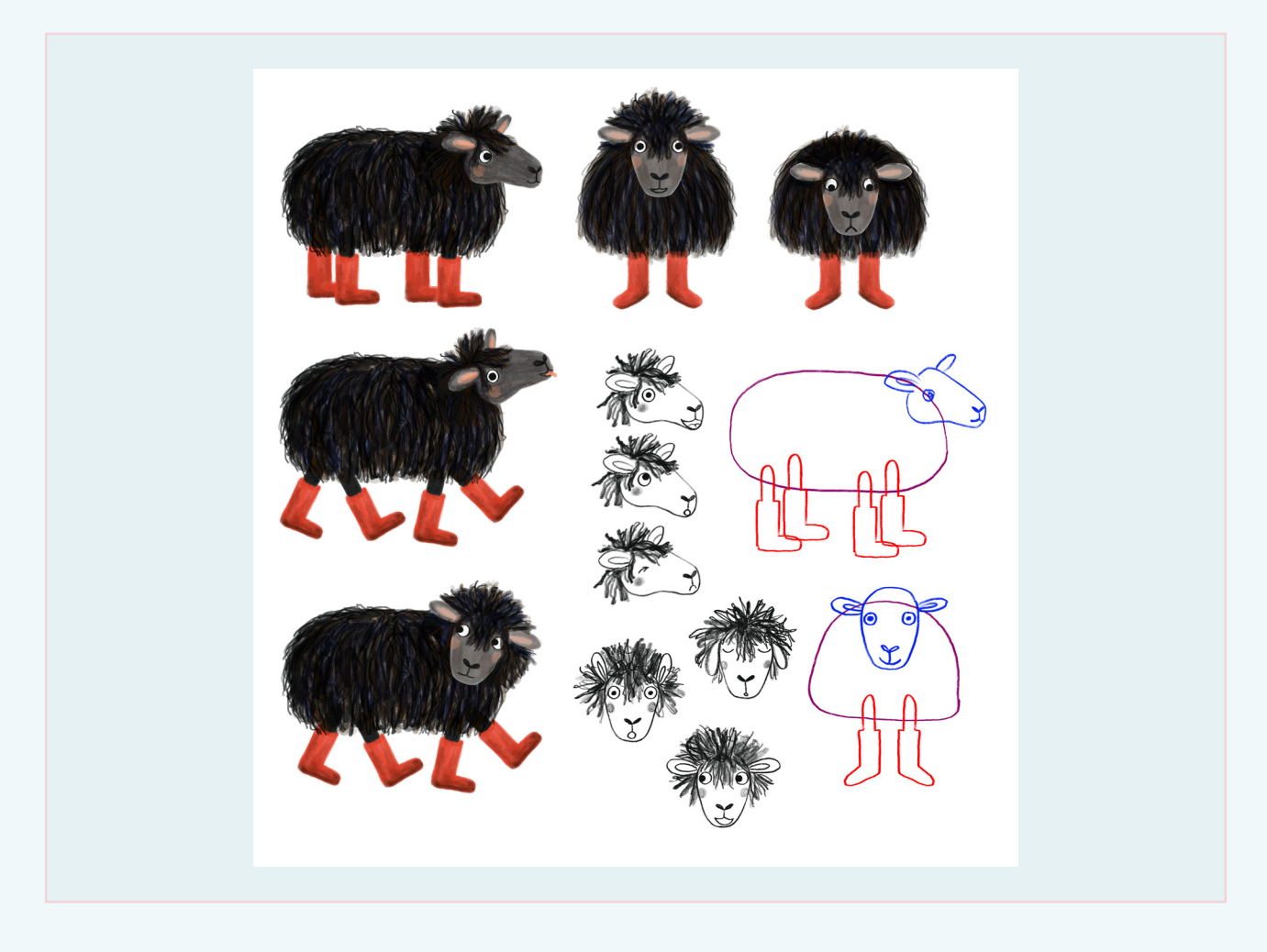

Piirtäkää oma versionne mustasta lampaasta ja kirjoittakaa ja animoikaa kohtaus elokuvaan. Mitä enemmän yllätyksiä, sitä parempi!

Suositeltu kohtauksen pituus on 30-45 sekuntia.

Opettajan valitsema tehtävämoniste asettaa rajat sille kohtaukselle, jonka teidän tulee animoida, jotta kohtaus voidaan liittää osaksi koko elokuvaa. Jokaisessa tehtävämonisteessa on lisätehtäviä, joita voitte tehdä, jos teillä on aikaa ja kiinnostusta.

**Muistakaa, että lammas on musta ja muistakaa piirtää sille punaiset kumisaappaat, jotta sen voi tunnistaa!**

#### *STOP MOTION -ANIMAATION TEKEMINEN*

Mitä tarvitaan:

- 1. Hyvä mielikuvitus
- 2. Älypuhelin tai tabletti
- 3. Teippiä puhelimen/tabletin ja taustan kiinnittämiseksi kunnolla
- 4. Pahvia tai paperia hahmojen ja taustan tekemiseen
- 5. Sovellus stop motion https://www.stopmotionstudio.com/

#### **TYÖPROSESSI**

Kun olette päättäneet, minkä tehtävän haluatte tehdä, suunnitelkaa, miten se tehdään.

- Mitä animaatiossanne tapahtuu? (kirjoittakaa se ylös käsikirjoituksen muodossa katsokaa tarvittaessa esimerkki käsikirjoituksesta alla) 1.
- Mitkä hahmot haluatte mukaan? (ne täytyy piirtää) 2.
- Missä kohtauksenne tapahtuu? (tausta täytyy tehdä) 3.
- Kuka tekee mitäkin? (kuka kirjoittaa, kuka tekee hahmot, kuka tekee taustan) 4.

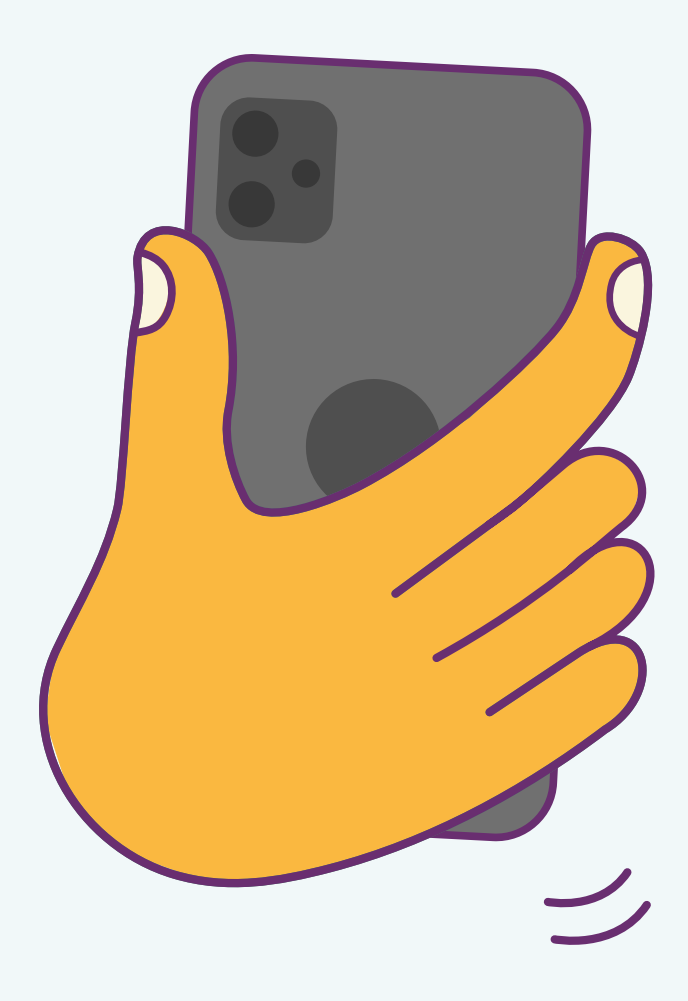

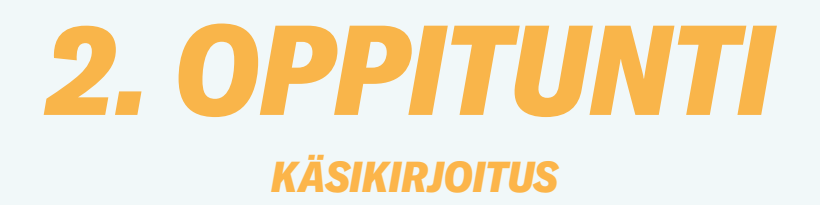

#### **KÄSIKIRJOITUS**

Käsikirjoituksen kirjoittaminen on tärkeä osa animaation suunnittelua. Tässä vaiheessa päätätte, mistä kohtauksenne kertoo. Kirjoittamalla sen ylös varmistatte, että mitään ei unohdu kuvausvaiheessa.

Kohtauksen käsikirjoitusta kirjoittaessa on hyvä muistaa, että sen ei tarvitse olla pitkä. Jopa lyhyiden stop motion -animaatioiden tekeminen vie paljon aikaa. Esimerkkikohtaus:

Lammas seisoo kalliolla ja syö ruohoa. Se kuulee äänen ja katsoo taivaalle. Samassa yläpuolella lentävä lintu kakkaa ja osuu lammasta nenään. Lammas pelästyy niin paljon, että se putoaa kalliolta.

Kohtauksessa tulee olla kahdesta neljään repliikkiä. Voitte myös mielellään lisätä äänitehosteita!

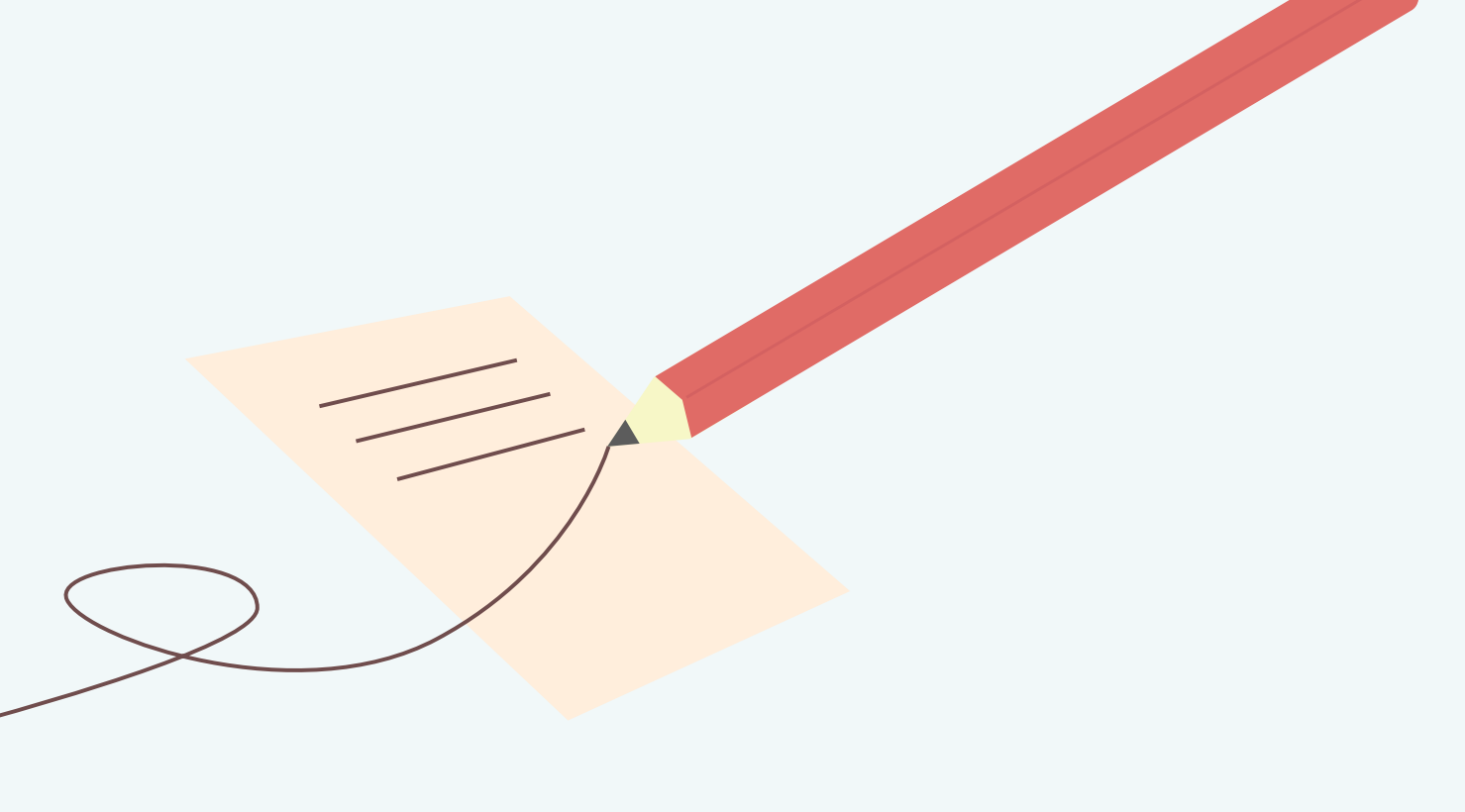

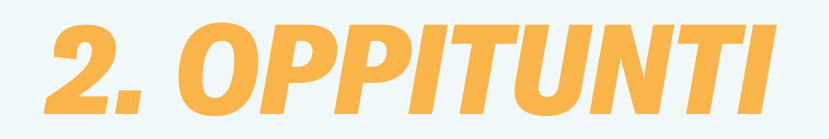

#### **ESIMERKKI KÄSIKIRJOITUKSESTA**

#### **EXT. KALLIO – PÄIVÄ**

Lyhytturkkinen valkoinen lammas seisoo kalliolla ja syö ruohoa.

LAMMAS Mmmm... herkullista ruohoa...

Kuuluu kummallinen ääni ja lammas katsoo taivaalle. Lintu lentää lammasta kohti.

Lintu hymyilee lampaalle. Lammas hymyilee takaisin linnulle.

Samassa linnunkakka osuu lampaan nenään. Lammas säpsähtää ja avaa silmänsä suuriksi.

#### LAMMAS

#### Mitä...??

Lammas säntäilee hätääntyneenä ympäriinsä, menettää tasapainonsa ja putoaa kalliolta.

Lintu viheltää.

Ensimmäinen asia, joka käsikirjoitukseen tulee kirjoittaa, on se, missä kohtaus tapahtuu ja mihin aikaan päivästä se tapahtuu.

EXT. tarkoittaa, että kohtaus tapahtuu ulkona. Jos se tapahtuu sisällä, kirjoitetaan sen sijaan INT.

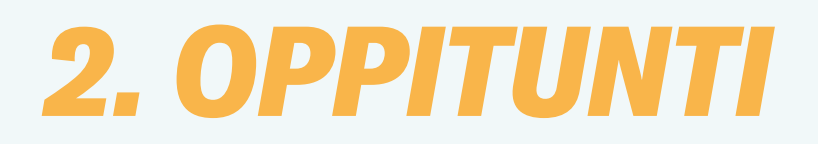

#### **ALKU, KESKIKOHTA, LOPPU**

Kerrottava tarina jaetaan kolmeen osaan: alkuun, keskikohtaan ja loppuun. Näin tehdään, jotta tarinan juonta on helppo seurata. Olemme sisäistäneet tämän tavan kertoa tarinoita niin hyvin, että teemme niin itse asiassa aivan automaattisesti ajattelematta sitä.

**Alku:** Tarina alkaa. Kerro, missä se tapahtuu ja esittele hahmosi.

**Keskikohta:** Tässä kerrotaan itse tapahtumasta. Mitä tapahtuu?

**Loppu:** Miten kaikki päättyy?

#### *Eteneminen*

Ajatelkaa myös tarinan etenemistä ja sitä, että kohtauksessa tapahtuu jotain, mikä tekee siitä jännittävän katsojille. Esimerkiksi aurinkoisena päivänä kävelevä mies ei ole kovin jännittävää katsottavaa, mutta jos yhtäkkiä alkaa sataa, olemme kiinnostuneita näkemään, pääseekö mies sateensuojaan. Ehkä hän kohtaa matkalla vaarallisen koiran, jota hänen täytyy paeta, tai hän liukastuu banaaninkuoreen. Suuria asioita ei tarvitse tapahtua, kunhan tapahtuu jotain odottamatonta – jotain, mitä yleisö ei heti osannut odottaa.

#### *Esteet*

On hauskaa ajatella esteiden luomista hahmoilleen. Ajatellaan vaikkapa naista, jonka täytyy ehdottomasti ehtiä tärkeään tapaamiseen, josta koko hänen tulevaisuutensa riippuu. Matkalla sinne hän saattaa juuttua ruuhkaan, rengas voi mennä puhki tai peura juosta auton eteen. Kaikki nämä ovat esteitä, joiden takia hän taistelee jatkuvasti aikaa vastaan ehtiäkseen tärkeään tapaamiseen.

#### *Muutokset*

Animaatiota tehdessä kannattaa myös ajatella, voisiko päähenkilön mielialassa tapahtua muutos. Hahmo voi muuttua iloisesta vihaiseksi, yllättyneeksi, pelokkaaksi tai joksikin aivan muuksi.

Jos teette hahmoillenne erilaisia silmiä ja suita, niiden avulla voi helposti näyttää mielialan muutokset.

#### *Hahmojen luominen*

Kun suunnittelette kohtaukseen muita hahmoja kuin lampaan, miettikää, mikä heidän tehtävänsä on suhteessa lampaaseen. Auttavatko he lammasta vai ovatko he sen vastustajia? Ovatko he ystäviä vai roistoja?

Lue lisää hahmojen rooleista alla olevasta laatikosta.

**Päähenkilö:** Päähenkilö on se, josta tarina kertoo. Tarinassa voi olla useita eri hahmoja, mutta aina on yksi päähenkilö. Päähenkilön kokemukset, haasteet ja ristiriidat ovat tarinan juonen kannalta keskeisiä.

**Avustaja:** Avustaja on henkilö, joka auttaa päähenkilöä. Tarinassa voi olla useita eri avustajia.

**Vastustaja:** Vastustaja vastustaa yleensä päähenkilöä ja aiheuttaa konflikteja. Tarinassa voi olla useita eri vastustajia.

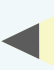

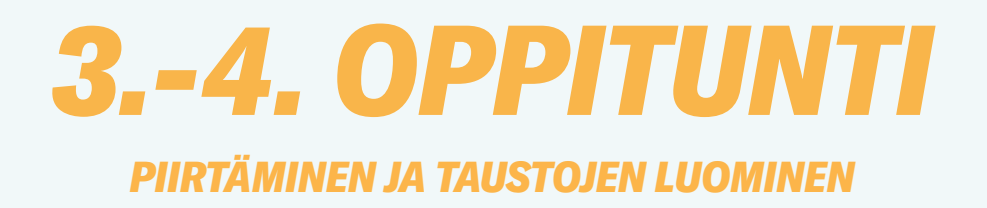

#### **VISUAALINEN ILME**

Hahmoja ja taustoja tehdessä voi käyttää monenlaisia materiaaleja. Voitte leikata hahmot ja taustan pahvista tai paperista ja halutessanne koristella molemmat muilla materiaaleilla.

Ehkä haluatte esimerkiksi laittaa lampaalle villan, tehdä punaiset kumisaappaat kankaasta tai lisätä taustaan ruohoa, kiviä ja/tai kukkia.

Sille, millaisen visuaalisen ilmeen voitte antaa stop motion -animaatiollenne ei ole melkeinpä mitään rajoja.

#### **NYT olette valmiita animoimaan!**

#### *ANIMAATTORIN VINKIT*

- Stop motion -animaation parissa työskennellessä otetaan paljon kuvia. Jokaisen kuvan ottamisen jälkeen hahmoja liikutetaan hieman. Liikkeen ei tarvitse olla täydellistä ja jokainen animaatio/liike vie aikaa. Ota noin 8 kuvaa per liike. 1.
- Lyhyt etäisyys animaation elementtien välillä saa sen tuntumaan hitaammalta, pitkä etäisyys saa animaation tuntumaan nopealta. 2.
- Kiinnitä huomiota valonlähteeseen. Jos varjostat valonlähdettä, se voi tarkoittaa, että kuvien valaistuslaatu vaihtelee, mikä johtaa epätasaiseen ilmeeseen animaatiota koostettaessa. 3.
- Varmista, että kamera on täysin vakaa, jotta kuva pysyy tasaisena eikä nyi liikaa toiston aikana. 4.
- Varmista, että taustat on kiinnitetty alustaan, jotta ne eivät liiku kuvauksen aikana. 5.
- Puhuville hahmoille kannattaa tehdä erilaisia suita. Vaihtelemalla suun ilmeitä ja ottamalla kuvia jokaisesta suusta, voit saada hahmon näyttämään siltä, kuin se puhuisi. 6.

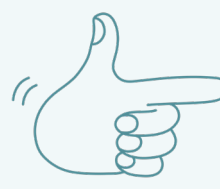

## *5.–6. OPPITUNTI*

#### *STOP MOTION -KUVAUS*

#### **VALMISTAUTUMINEN STOP MOTION -KUVAAMISEEN**

- Kuvaamiseen käytettävä puhelin/tabletti tulee teipata hyvin kiinni, jotta se ei pääse liikkumaan. Tämä voidaan tehdä esimerkiksi pinoamalla kirjoja päällekkäin korkeuden saavuttamiseksi ja teippaamalla puhelin/tabletti niihin kiinni.
- Puhelimen/tabletin kameran tulee osoittaa alas pöydällä olevaa taustaa kohti. Tausta tulee myös teipata hyvin kiinni.

#### *STOP MOTION -SOVELLUKSEN KÄYTTÖ*

- Kun olette teipanneet taustan ja puhelimen kiinni, asetelkaa hahmonne taustalle.
- Avatkaa Stop Motion -sovellus.
- Valitkaa Uusi elokuva.
- Painakaa pientä kameraa oikeassa yläkulmassa.
- Ottakaa ensimmäinen kuva painamalla punaista nappia.
- Kun haluatte liikuttaa hahmoja, ottakaa kuva, liikuttakaa niitä hieman haluamaanne suuntaan ja ottakaa sitten uusi kuva. Jatkakaa näin, kunnes olette saavuttaneet halutun liikkeen.
- Seuratkaa alareunassa olevaa aikajanaa, joka näyttää ottamanne kuvat. Näin näette koko ajan, kuinka pitkälle olette päässeet.
- Voitte ottaa käyttöön toiminnon nimeltä 'Onion Skin'. Se löytyy näytön vasemmanpuoleisesta paneelista. Sen avulla voitte nähdä edellisen ottamanne kuvan, mikä auttaa teitä seuraamaan liikkeitä.
- Voitte myös muokata animaatiota suoraan painamalla yksittäistä kuvaa ja painamalla sitten 'muokkaa', 'poista' tai 'kopioi'.

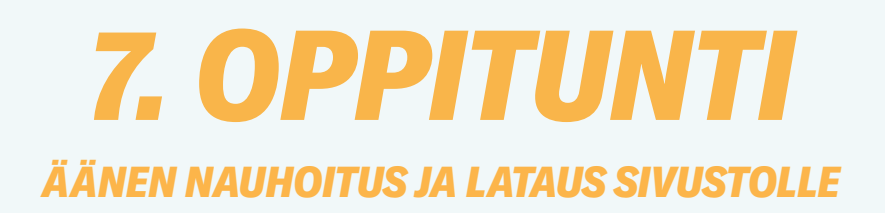

#### **ÄÄNI**

Kun olette kuvanneet kohtauksenne, siihen pitää lisätä äänet. Painakaa pientä mikrofonikuvaketta ja nauhoittakaa animaatioon sopiva ääniraita. Voitte myös valita musiikkia ja äänitehosteita sovelluksen kirjastosta. Painakaa pientä plussaa ja valitkaa 'ääni', avataksenne äänikirjaston.

#### **LATAUS SIVUSTOLLE**

Kun olette lisänneet äänet ja olette tyytyväisiä kohtaukseen, ladatkaa se sivustolle. Muistakaa lausua repliikkinne selkeästi, jotta oppilaat muista Pohjoismaista ymmärtävät, mitä kohtauksessa sanotaan.

Pitäkää elokuvan kuvaketta pohjassa ja valitkaa 'jaa'. Ladatkaa elokuva MP4/MPEG-4 muodossa.

Valitkaa 'tallenna video' ja ladatkaa se lopuksi tämän linkin kautta: LINK

Muistakaa myös ladata sivustolle käsikirjoituksenne ja mahdolliset lisätehtävät.

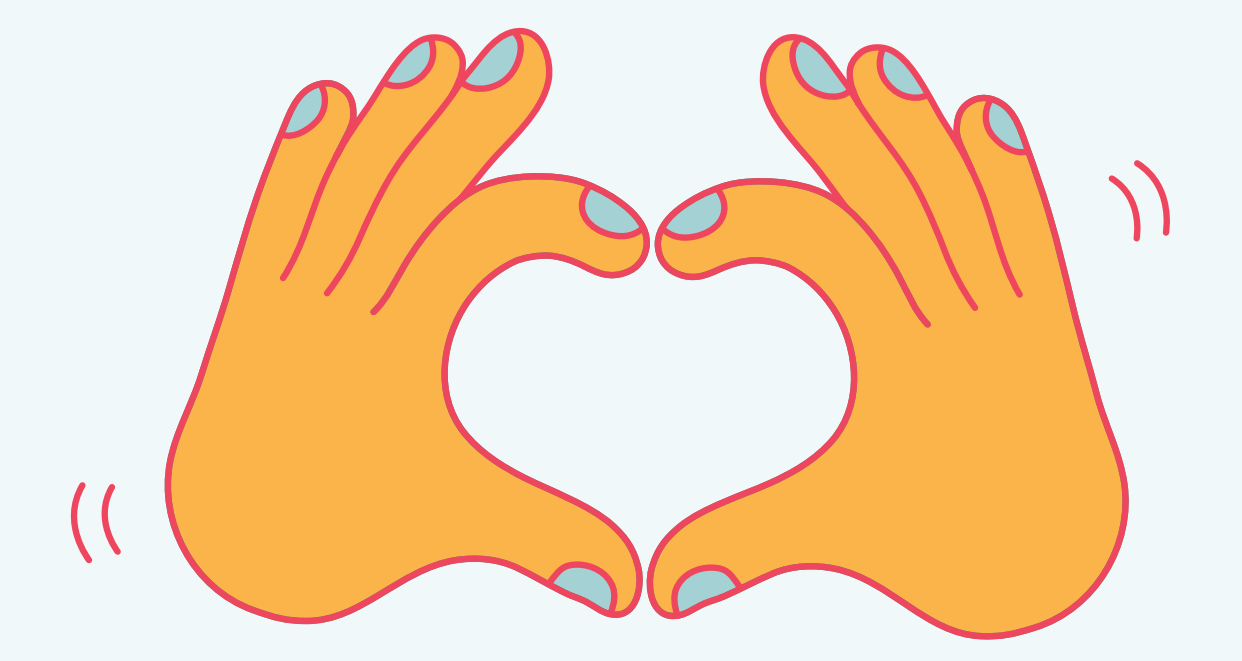